# **New database encryption cipher - AeadBase64Encryptor**

- [1. Introduction](#page-0-0)
- [2. New encryptors](#page-0-1)
- [3. cloudstack-setup-databases changes](#page-1-0)
	- [3.1 Usage](#page-1-1)
	- <sup>o</sup> [3.2 Examples](#page-2-0)
- [4. New CloudStack startup process](#page-3-0)
- [5. cloudstack-migrate-databases changes](#page-3-1)
	- [5.1 Usage](#page-3-2)
	- [5.2 Examples](#page-4-0)
	- <sup>o</sup> [5.3 Table and Column changes during migration](#page-4-1)
- [6. EncryptionCLI in cloudstack-utils.jar](#page-5-0)
	- [6.1 Usage](#page-5-1)
	- <sup>o</sup> [6.2 Examples](#page-5-2)
- [7. References](#page-6-0)

## <span id="page-0-0"></span>1. Introduction

CloudStack has used StandardPBEStringEncryptor from jasypt for more than 10 years.

The encryptor use algorithm "PBEWithMD5AndDes", which is considered as Insecure, because it uses MD5 and DES which has only 56-bits key.

After investigation, we decided to replace it with an implementation of AES-GCM algorithm. The key length of AES-GCM is 256-bit. Please refer to [https://gi](https://github.com/google/tink) [thub.com/google/tink](https://github.com/google/tink)

Main changes of this feature:

- Introduce new encryptor AeadBase64Encryptor, which is based on AesGcmJce
- Improve cloudstack-setup-databases to set up cloudstack database with different encryptors
- Improve cloudstack-migrate-database to migrate cloudstack properties and database with different management key, database key or encryptor version.
- Improve cloudstack startup process so that both legacy and new encryptors work. Existing environments work well without any change.

Community PR to main/4.18: <https://github.com/apache/cloudstack/pull/7003>

## <span id="page-0-1"></span>2. New encryptors

There are 4 new classes introduced in this feature:

- Base64Encryptor:
	- o interface of cloudstack encryptors
	- There are two abstract methods: (1) encrypt ; (2) decrypt
	- The output of encrypt and input of decrypt are base64-encoded.
- LegacyBase64Encryptor
	- an implementation of Base64Encryptor
	- <sup>o</sup> It uses "org.jasypt.encryption.pbe.StandardPBEStringEncryptor" to decrypt/encrypt values
	- <sup>o</sup> Same as current encryption
- AeadBase64Encryptor
	- another implementaionof Base64Encryptor
	- It uses "com.google.crypto.tink.subtle.AesGcmJce" to decrypt/encrypt values
- CloudStackEncryptor
	- The is the class ready for use by other java classes in cloudstack
	- $\circ$  properties
		- password: the passphrase used by encryptors
		- LegacyBase64Encryptor encryptorV1: the instance of LegacyBase64Encryptor
		- AeadBase64Encryptor encryptorV2: the instance of AeadBase64Encryptor  $\blacksquare$
		- Base64Encryptor encryptor: the actual encryptor used in encryption and decryption
	- <sup>o</sup> encrypt process
		- $\blacksquare$  if encryptor is not null, use it to encrypt input value
		- if encryptio is null
			- use default encryptor (current encryptorV2) to encrypt input value
			- update encryptor to default encryptor (encryptorV2)
	- decrypt process
		- $\overline{\phantom{a}}$  if encryptor is not null, use it to decrypt input value
- if encryptio is null
	- use encryptorV2 to decrypt input value. if succeed, update encryptor to encryptorV2 and return result
	- if fail, use encryptorV1 to decrypt input value. if succeed, update encryptor to encryptorV1 and return result
	- if still fail, throw an CloudRuntimeException
- This class is used by
	- **DBEncryptionUtil**
	- EncryptionSecretKeyChecker
	- **EncryptionSecretKeyChanger**
	- $\blacksquare$ **EncryptionCLI**
	- EncryptionUtil

### <span id="page-1-0"></span>3. cloudstack-setup-databases changes

"/usr/bin/cloudstack-setup-databases" is used to setup

- db.properties (encrypted by management key)
- cloudstack database (encrypted by database key)

#### it has been updated to support

- encryption type: this is saved as db.cloud.encryption.type in /etc/cloudstack/management/db.properties
	- $\circ$  file: management key is saved as /etc/cloudstack/management/key
	- web:
	- env: cloudstack-setup-databases reads management key from enviroment variable "CLOUD\_SECRET\_KEY". (THIS IS NEW)
- $\bullet$ encryptor version: This is saved as db.cloud.encryptor.version in /etc/cloudstack/management/db.properties (THIS IS NEW)
	- V1 : The encrypted values in db.properties are encrypted by management key using LegacyBase64Encryptor
	- <sup>o</sup> V2 : The encrypted values in db.properties are encrypted by management key using AeadBase64Encryptor
	- <sup>o</sup> empty/not specified: The encrypted values in db.properties are encrypted by management key using default encryptor (currently AeadBase64Encryptor)

Please note: com.cloud.utils.crypt.EncryptionCLI in /usr/share/cloudstack-common/lib/cloudstack-utils.jar is used to replace org.jasypt.intf.cli. JasyptPBEStringEncryptionCLI

#### <span id="page-1-1"></span>**3.1 Usage**

# cloudstack-setup-databases -h

Usage: cloudstack-setup-databases user:[password]@mysqlhost:[port] [--deploy-as=rootuser:[rootpassword]] [--auto=/path/to/server-setup.xml] [-e ENCRYPTIONTYPE] [-m MGMTSECRETKEY] [-k DBSECRETKEY] [–debug]

Options:<br>-h. --help show this help message and exit -v, --debug If enabled, print the commands it will run as they run -d ROOTCREDS, --deploy-as=ROOTCREDS Colon-separated user name and password of a MySQL user with administrative privileges -s, --schema-only Creates the db schema without having to pass root credentials - Please note: The databases (cloud, cloud\_usage) and user (cloud) has to be configured manually prior to running this script when using this flag. -a SERVERSETUP, --auto=SERVERSETUP Path to an XML file describing an automated unattended cloud setup -e ENCRYPTIONTYPE, --encrypt-type=ENCRYPTIONTYPE Encryption method used for db password encryption. Valid values are file, web and **env**. Default is file. -m MGMTSECRETKEY, --managementserver-secretkey=MGMTSECRETKEY Secret key used to encrypt confidential parameters in db.properties. A string, default is password -k DBSECRETKEY, --database-secretkey=DBSECRETKEY Secret key used to encrypt sensitive database values. A string, default is password -i MSHOSTIP, --mshost=MSHOSTIP Cluster management server host IP. A string, by default it will try to detect a local IP -r REGIONID, --regionid=REGIONID Region Id for the management server cluster -c DBCONFPATH, --db-conf-path=DBCONFPATH The path to find db.properties which hold db properties -f DBFILESPATH, --db-files-path=DBFILESPATH The path to find sql files to create initial database(s) -j ENCRYPTIONJARPATH, --encryption-jar-path=ENCRYPTIONJARPATH The cloudstack jar to be used to encrypt the values in db.properties -n ENCRYPTIONKEYFILE, --encryption-key-file=ENCRYPTIONKEYFILE The name of the file in which encryption key to be generated -g ENCRYPTORVERSION, --encryptor-version=ENCRYPTORVERSION The encryptor version to be used to encrypt the values in db.properties -b MYSQLBINPATH, --mysql-bin-path=MYSQLBINPATH The mysql installed bin path

#### <span id="page-2-0"></span>**3.2 Examples**

/usr/bin/cloudstack-setup-databases 'cloud':'Password'@'10.0.33.168' -i 10.0.33.168

create /etc/cloudstack/management/key (content of the file is the management key = password)

create /etc/cloudstack/management/db.properties with default passwords (management key = password, db key = password)

in db.properties (1) db.cloud.encryptor.version is not set; (2) db.cloud.encryption.type=file; (3) db.cloud.password, db.cloud.encrypt.secret, db.usage. password are encrypted by default encryptor (currently V2)

/usr/bin/cloudstack-setup-databases 'cloud':'Password'@'10.0.33.168' --deploy-as=root:'Password' -i 10.0.33.168 -m mgmtkey -k dbkey - encryptor-version v1

create /etc/cloudstack/management/key (content of the file is the management key = mgmtkey)

create /etc/cloudstack/management/db.properties with keys (management key = mgmtkey, db key = dbkey)

in db.properties (1) db.cloud.encryptor.version=V1; (2) db.cloud.encryption.type=file; (3) db.cloud.password, db.cloud.encrypt.secret, db.usage.password are encrypted by encryptor V1.

recreate database using mysql user root:'Password'

/usr/bin/cloudstack-setup-databases 'cloud':'Password'@'10.0.33.168' --deploy-as=root:'Password' -i 10.0.33.168 --encryptor-version v2 -e env

create /etc/cloudstack/management/db.properties with keys (management key = \$CLOUD\_SECRET\_KEY, db key = password)

in db.properties (1) db.cloud.encryptor.version=V2; (2) db.cloud.encryption.type=env; (3) db.cloud.password, db.cloud.encrypt.secret, db.usage.password are encrypted by encryptor V2;

recreate database using mysql user root:'Password'

### 4. New CloudStack startup process

<span id="page-3-0"></span>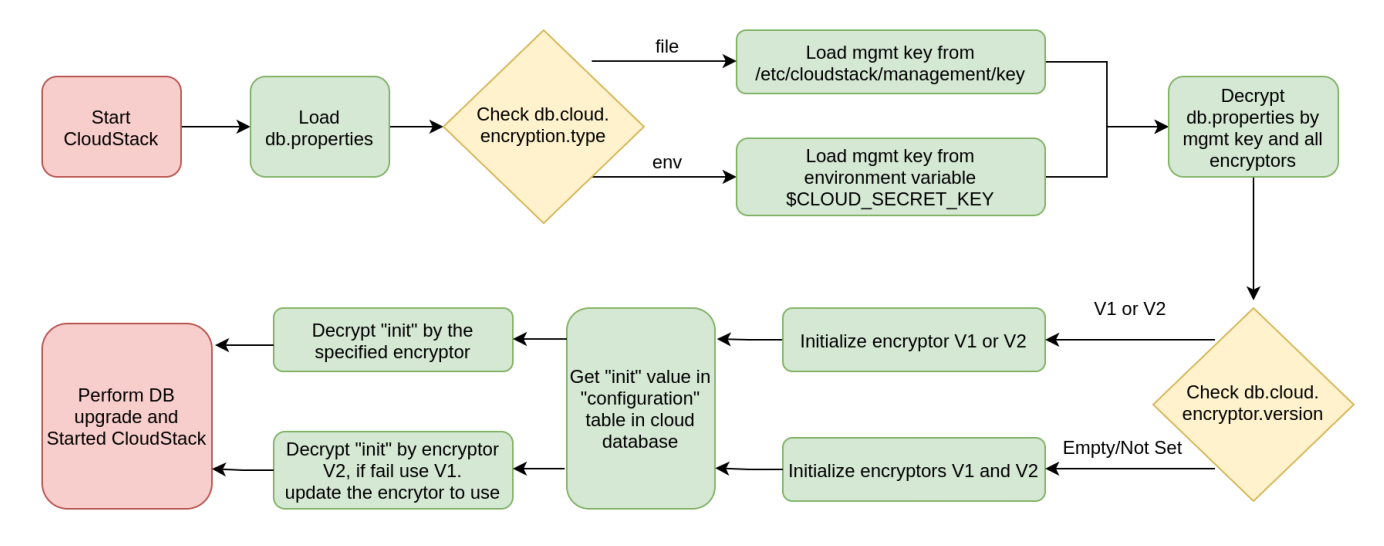

## <span id="page-3-1"></span>5. cloudstack-migrate-databases changes

"/usr/bin/cloudstack-migrate-databases" are used to migrate the following with new keys/encryptor.

- db.properties (encrypted by management key)
- server.properties (encrypted by management key)
- cloudstack database (encrypted by database key)

It has been updated to support

- version: the new encryption version. Options are V1, V2
	- if it is null, the same encryptor version (=db.cloud.encryptor.version in db.properties) will be used for cloudstack database.
	- if the encryptor version is different, database will be migrated (unless skip-database-migration is passed).
	- $\circ$  if db.cloud.encryptor.version in db.properties is not set, the default encryptor (currently V2) will be used for cloudstack database.
	- Please note: db.properties and server.properties will always use the default encryptor (currently V2) in migration.
- force-database-migration  $\bullet$ 
	- if DB secret key and encryptor version are not changed, DB values will not be migrated (decrypted/encrypted).
	- with this flag, database migration will be performed even if DB Secret key is not changed
	- $\circ$  this is useful for database migration if user want to use same DB secretkey but newer encryptor version.
- skip-database-migration
	- $\circ$  if DB secret key or encryptor version is changed, database migration will be performed by default.
	- o with this flag, database migration will be skipped even if DB secret key or encryptor version is changed
	- o this is useful for additional cloudstack management servers.
- load-new-management-key-from-env
	- load new management key from environment variable CLOUD\_SECRET\_KEY\_NEW <sup>o</sup> this can be used to replace the option "-e,--newDBKey <newDBKey>"

#### <span id="page-3-2"></span>**5.1 Usage**

# cloudstack-migrate-databases -h

usage: cloudstack-migrate-databases -d <oldDBKey> -m <oldMSKey> [-e <newDBKey>] [-n <newMSKey>] [-v <version>] [-f] [-h] [-l] [-s]

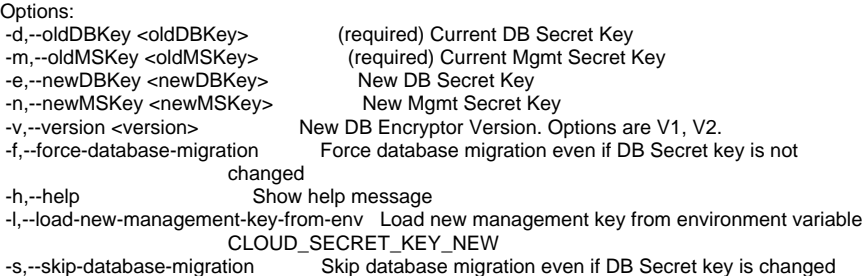

#### <span id="page-4-0"></span>**5.2 Examples**

- cloudstack-migrate-databases -m password -d password -n newmgmtkey -v V2 Migrate cloudstack properties (db.properties and server.properties) with new management key and encryptor V2.
- cloudstack-migrate-databases -m password -d password -n newmgmtkey -e newdbkey Migrate cloudstack properties and databases with new management key and database secret key.
- $\bullet$  cloudstack-migrate-databases -m password -d password -n newmgmtkey -e newdbkey -s -v V2 Migrate cloudstack properties with new keys and encryptor V2, but skip database migration.
- $\bullet$  cloudstack-migrate-databases -m password -d password -l -f Migrate cloudstack properties with new management key (load from \$CLOUD\_SECRET\_KEY\_NEW), and migrate database with old db key.

Return codes:

- 0 Succeed to change keys and/or migrate databases
- 1 Fail to parse the command line arguments
- 2 Fail to validate parameters
- 3 Fail to migrate database

#### <span id="page-4-1"></span>**5.3 Table and Column changes during migration**

The following tables and columns will be migrated during database migration.

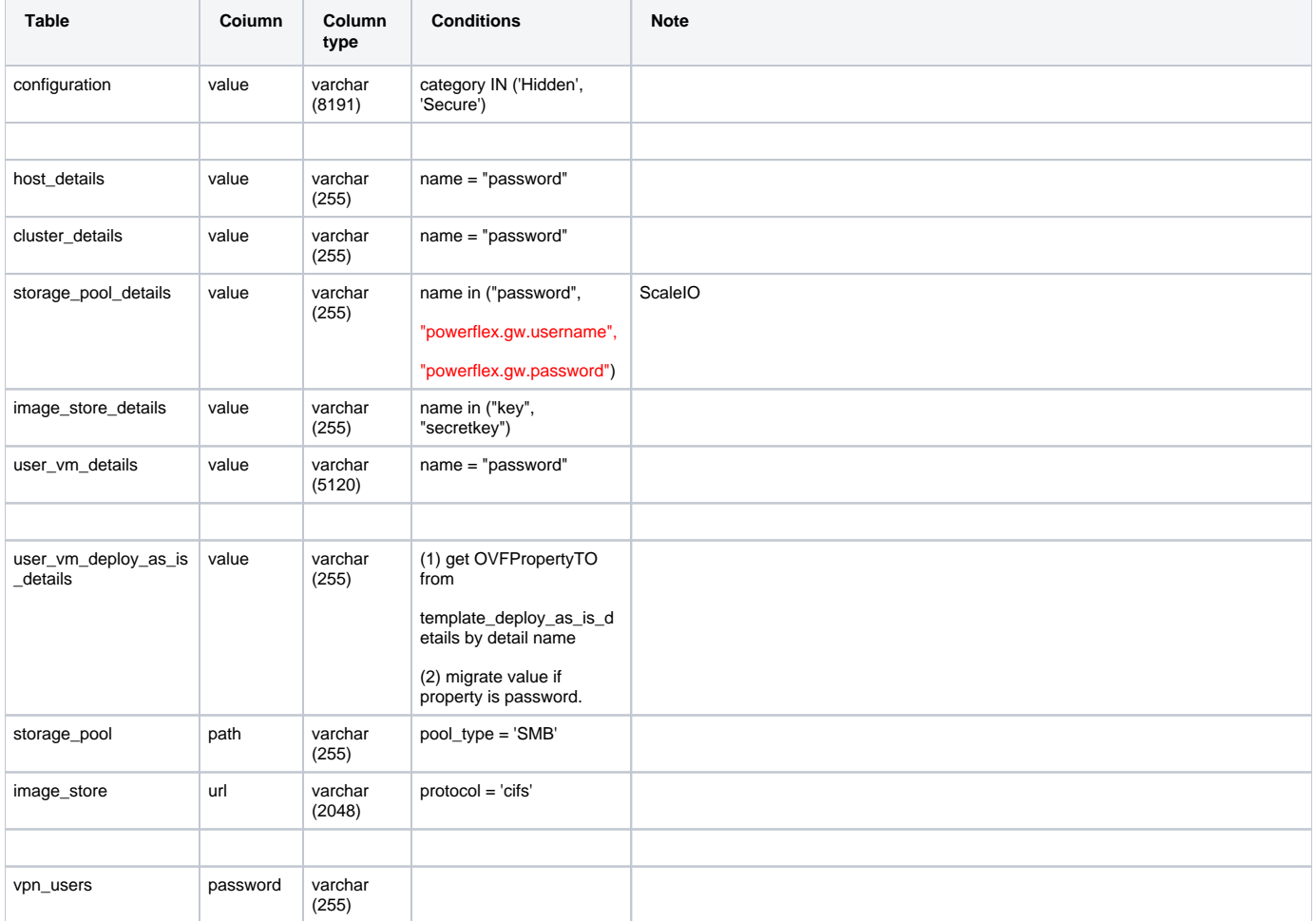

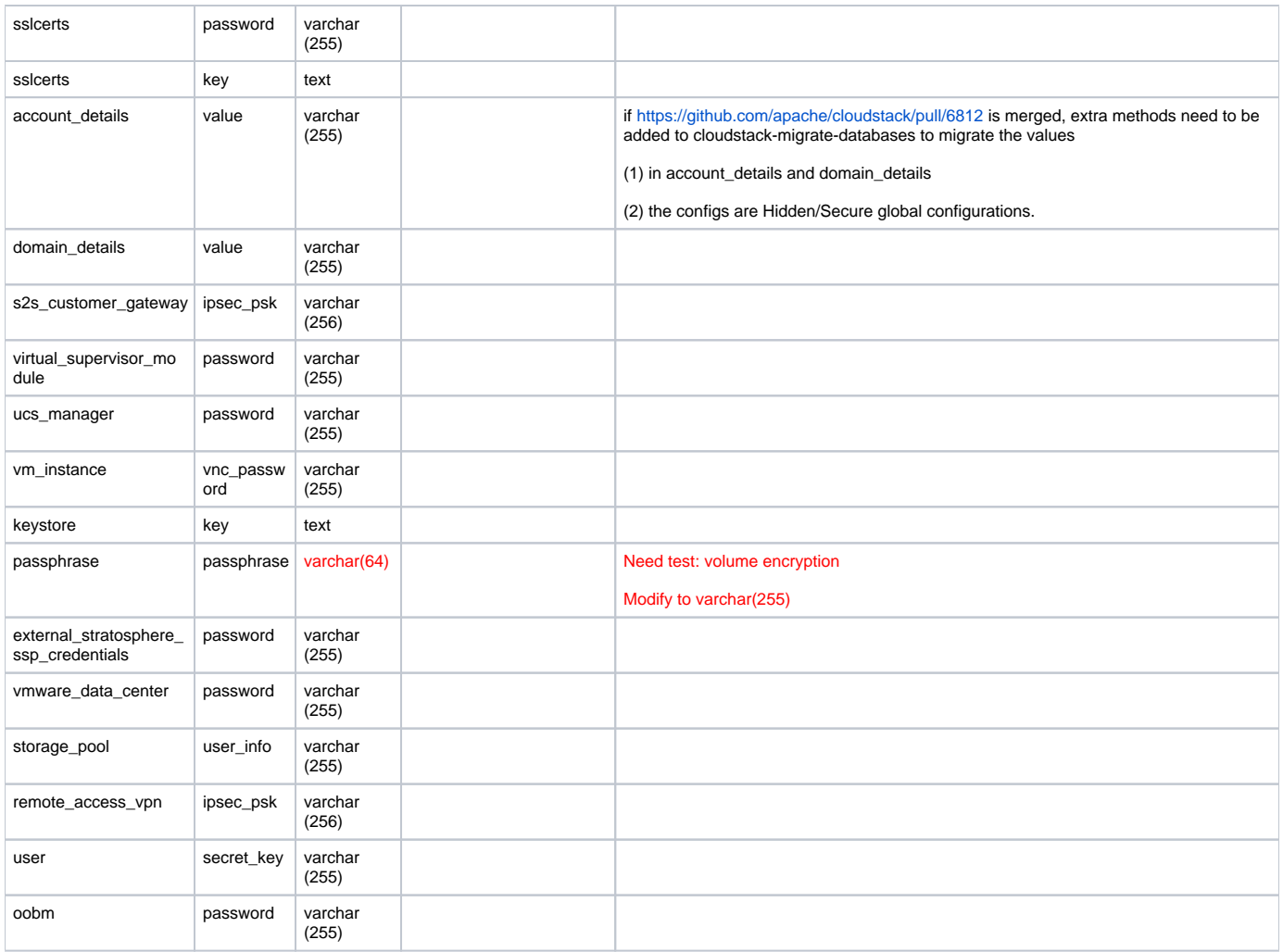

# <span id="page-5-0"></span>6. EncryptionCLI in cloudstack-utils.jar

A standalone jar package cloudstack-utils.jar is shipped with cloudstack-common. It will be placed as /usr/share/cloudstack-common/lib/cloudstack-utils.jar.

with the jar, we can encrypt and decrypt values using cloudstack encryptors.

#### <span id="page-5-1"></span>**6.1 Usage**

# java -classpath /usr/share/cloudstack-common/lib/cloudstack-utils.jar com.cloud.utils.crypt.EncryptionCLI Missing required options: i, p

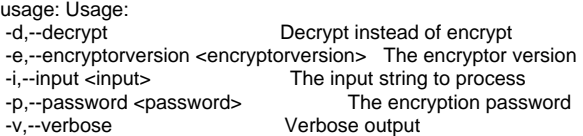

#### <span id="page-5-2"></span>**6.2 Examples**

encrypt db secret key using management key (using default encryptor V2)

# java -classpath /usr/share/cloudstack-common/lib/cloudstack-utils.jar com.cloud.utils.crypt.EncryptionCLI -p mgmtkey -i dbkey

+X4wvxJcDzp2DhD8tUyyJa+4Ije5VAELOYC75QfEQBGI

decrypt encrypted db secret key (encrypted by V2) using management key

# java -classpath /usr/share/cloudstack-common/lib/cloudstack-utils.jar com.cloud.utils.crypt.EncryptionCLI -p mgmtkey -i +X4wvxJcDzp2DhD8tUyyJa+4Ije5VAELOYC75QfEQBGI -d

dbkey

encrypt db secret key using management key (using encryptor V1)

# java -classpath /usr/share/cloudstack-common/lib/cloudstack-utils.jar com.cloud.utils.crypt.EncryptionCLI -p mgmtkey -i dbkey -e V1

sjlu6z6CSYCKitpVqgG0rw==

decrypt encrypted db secret key (encrypted by V1) using management key with encreyptor V2

# java -classpath /usr/share/cloudstack-common/lib/cloudstack-utils.jar com.cloud.utils.crypt.EncryptionCLI -p mgmtkey -i sjlu6z6CSYCKitpVqgG0rw== -d e V2

```
Exception in thread "main" com.cloud.utils.exception.CloudRuntimeException: Error decrypting value: sjlu6*****
at com.cloud.utils.crypt.CloudStackEncryptor.decrypt(CloudStackEncryptor.java:107)
```
- at com.cloud.utils.crypt.EncryptionCLI.main(EncryptionCLI.java:50)
- Caused by: com.cloud.utils.crypt.EncryptionException: Failed to decrypt sjlu6z6CSYCKitpVqgG0rw==. Error: ciphertext too short
	- at com.cloud.utils.crypt.AeadBase64Encryptor.decrypt(AeadBase64Encryptor.java:40)
	- at com.cloud.utils.crypt.CloudStackEncryptor.decrypt(CloudStackEncryptor.java:105)

... 1 more

decrypt encrypted db secret key (encrypted by V1) using management key with all encreyptors (try with V2, if fail try with V1)

# java -classpath /usr/share/cloudstack-common/lib/cloudstack-utils.jar com.cloud.utils.crypt.EncryptionCLI -p mgmtkey -i sjlu6z6CSYCKitpVqgG0rw== -d

dbkey

decrypt encrypted db secret key (encrypted by V1) using management key with encreyptor V1

# java -classpath /usr/share/cloudstack-common/lib/cloudstack-utils.jar com.cloud.utils.crypt.EncryptionCLI -p mgmtkey -i sjlu6z6CSYCKitpVqgG0rw== -d e V1

dbkey

### <span id="page-6-0"></span>7. References

- <https://github.com/google/tink>
- <http://www.jasypt.org/api/jasypt/1.8/org/jasypt/encryption/pbe/StandardPBEStringEncryptor.html>